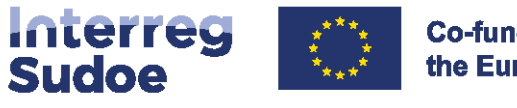

**Co-funded by** the European Union

eSudoe 2021-2027

# **Guia eSudoe2127 O registo de entidades**

# **Dúvida:**

**Como registar uma entidade no eSudoe2127? [5 coisas a saber sobre o eSudoe2127](#page-1-0) 2 [O registo de entidades](#page-2-0) 3 [Como registrar uma entidade passo a passo](#page-6-0) 7 [Como é criado o código eSudoe2127](#page-7-0) 8 [Conteúdo do formulário de inscripção en linha da entidades](#page-8-0) 9 [Infografia](#page-11-0) 12**

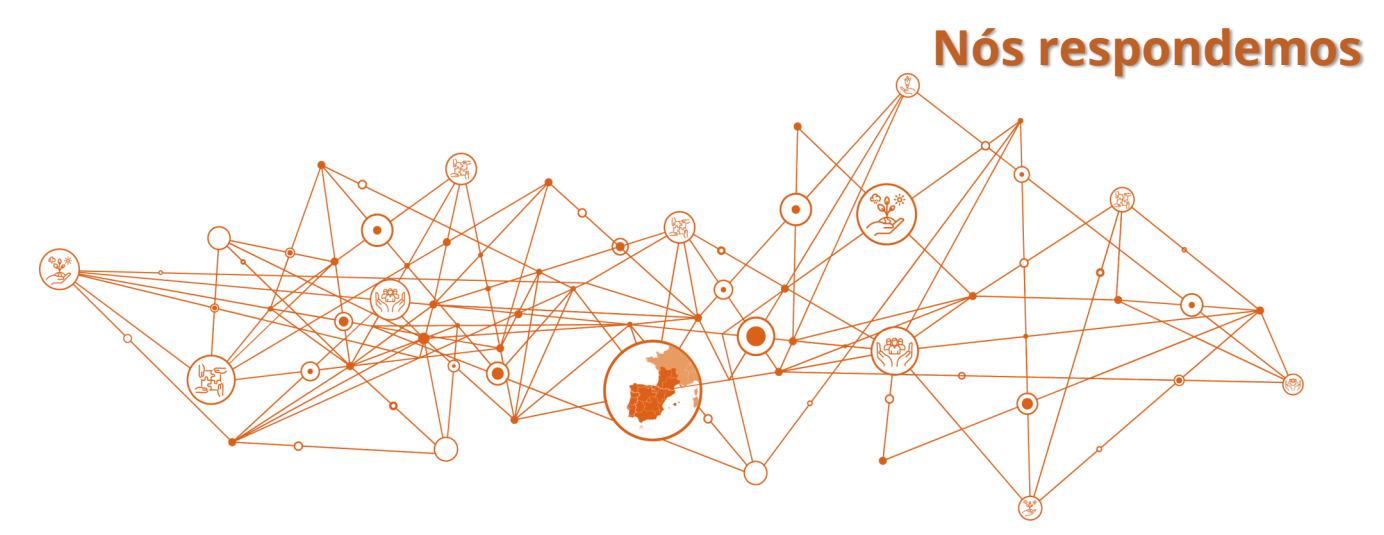

# <span id="page-1-0"></span>*5 coisas a saber sobre eSudoe2127*

#### **O que é eSudoe2127?**

eSudoe2127 é a plataforma informática desenvolvida pela Autoridade de Gestão com a colaboração do Secretariado Conjunto do Programa Interreg VI-B Sudoe para a gestão e acompanhamento do Programa Interreg Sudoe 2021-2027.

Esta plataforma informática cumpre os requisitos regulamentares para "registar e armazenar eletronicamente os dados relativos a cada operação necessários para efeitos de acompanhamento, avaliação, gestão financeira, verificação e de auditoria, nos termos do anexo XVII, e garantir a segurança, a integridade e a confidencialidade dos dados e a autenticação do utilizador", conforme o artigo 72.º, alínea e), do Regulamento (UE) 2021/1060.

#### **Quem pode ser utilizador do eSudoe2127?**

Nesta fase, eSudoe2127 tem dois tipos de utilizadores:

- qualquer pessoa responsável pelo registo da sua entidade antes que esta seja associada a uma parceria de uma candidatura de projeto (entidade de perfil de utilizador "ent").

- qualquer pessoa que represente uma entidade e que pretenda apresentar uma candidatura de projeto como Beneficiário Principal (perfil de utilizador Beneficiário Principal «bp»).

**Posso utilizar o meu perfil de utilizador e os meus dados eSudoe1420 para aceder ao novo eSudoe2127?**

> eSudoe1420 e eSudoe2127 são duas plataformas informáticas diferentes que foram desenvolvidas para dois Programas Interreg Sudoe distintos. Portanto, as bases de dados não são comuns nem compartilhadas.

> Os utilizadores de ambas as plataformas Sudoe devem, portanto, ter um perfil específico para cada plataforma informática.

#### **Em que idioma está disponível eSudoe2127?**

O eSudoe2127 está disponível nos três idiomas do Programa Interreg Sudoe: espanhol, francês e português.

#### **O que é o registo de entidades eSudoe2127?**

A entidade que pretenda integrar uma candidatura de projeto como Beneficiário Principal ou Beneficiário deve estar registada neste registo. Este registo gera um «código de entidade eSudoe2127» que será válido durante todo o período de programação 2021-2027 e para todas as convocatórias de projetos.

É graças a este código que um Beneficiário Principal poderá integrar os parceiros na candidatura do projeto.

**2**

<span id="page-2-0"></span>*O registo de* 

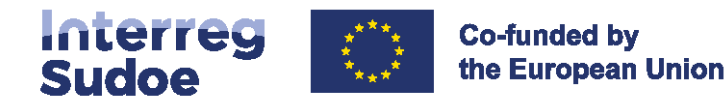

*entidades*

# eSudoe 2021-2027

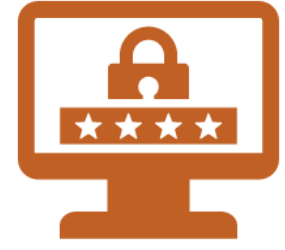

### **Todas as entidades numa candidatura de projeto têm de estar registadas no registo de entidades e ter um código de entidade eSudoe2127?**

Dos 4 papéis que as entidades podem desempenhar numa candidatura a projeto (ponto 6.2 da ficha 4 do Guia Sudoe), 3 devem estar registadas no eSudoe, nomeadamente:

- a entidade "Beneficiário Principal",
- as entidades "Beneficiários",
- as entidades " Sócio(s) de Andorra".

O código gerado "entidade eSudoe2127" deve ser introduzido no formulário de candidatura pelo Beneficiário Principal e a entidade é automaticamente anexada à parceria.

No entanto, não é necessário nenhum código de entidade eSudoe2127 para os "parceiros associados". Por conseguinte, não é necessário que estas entidades estejam registadas no registo de entidades.

# **Como funciona o registo de entidades?**

O registo de uma entidade é efetuado utilizando um formulário online disponível [na página 9.](#page-8-0) 

Uma vez preenchidos todos os campos e inseridos os documentos solicitados no eSudoe, o formulário é enviado e é gerado um código provisório da entidade.

Este código é provisório até que a entidade seja validada por parte do Secretariado Conjunto, mas já pode ser comunicado ao Beneficiário Principal com o objetivo de integrar a entidade na parceria.

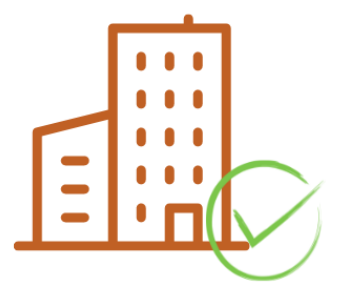

# **O que é que verifica o Secretariado Conjunto?**

O Secretariado Conjunto verifica a conformidade da informação apresentada, consulta os estatutos relativos a entidade ou qualquer documento equivalente a fim de assegurar a correta classificação da natureza jurídica da entidade. Esta informação é crucial para a posterior gestão financeira do projeto.

Outro ponto de verificação diz respeito ao correto registo da entidade em função dos três níveis possíveis (Entidade Matriz, Unidade Dependente de nível 2 e Unidade Dependente de nível 3) relativos ao organograma da entidade. Este registo é essencial para a análise da limitação de participação das entidades nas candidaturas (ponto 5.2 do texto oficial da primeira convocatória de projetos).

# **Porque é que o Secretariado Conjunto valida cada registo de entidade ?**

A validação de cada entidade é efetuada apenas uma vez ao longo do período de programação e é válida para todas as convocatórias de projetos. Trata-se de uma medida de simplificação em comparação com o período de programação de 2014-2020, em que a informação das entidades foi verificada em todas as candidaturas de projetos apresentadas pela entidade e em cada convocatória de projetos. O Secretariado Conjunto constatou que a mesma informação tinha sido verificada várias vezes sem ter em conta as verificações anteriores.

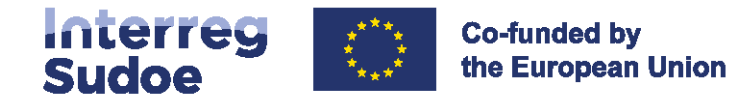

# **Quem regista as entidades?**

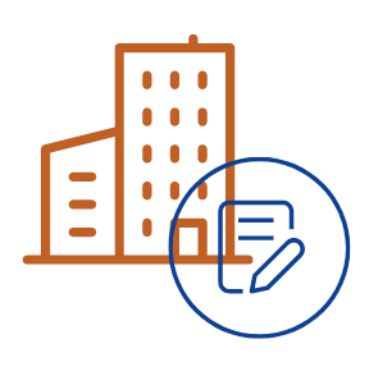

Qualquer utilizador do eSudoe com um perfil de utilizador "entidade" (código de utilizador que começa por "ent") pode efetuar um registo.

IMPORTANTE: Apenas o utilizador "ent" que efetua o registo receberá todas as notificações automáticas e quaisquer pedidos de correção solicitados pelo Secretariado Conjunto.

Por conseguinte, recomenda-se que o registo seja efetuado por uma pessoa que trabalhe na entidade, por várias razões:

Durante o procedimento de validação da entidade pelo Secretariado Conjunto, podem ser solicitadas alterações ou informação adicional. O

pessoal da entidade pode fornecer mais fácil e rapidamente a informação solicitada.

Isto permite que o pessoal da entidade responsável pelo registo saiba em que candidaturas de projetos a entidade está finalmente implicada, após o encerramento da convocatória de projetos .

Este registo é estritamente administrativo. Não tem qualquer implicação na execução posterior do projeto. A informação específica da entidade durante a execução deve ser preenchida a posteriori e completarão gradualmente o registo inicial da entidade.

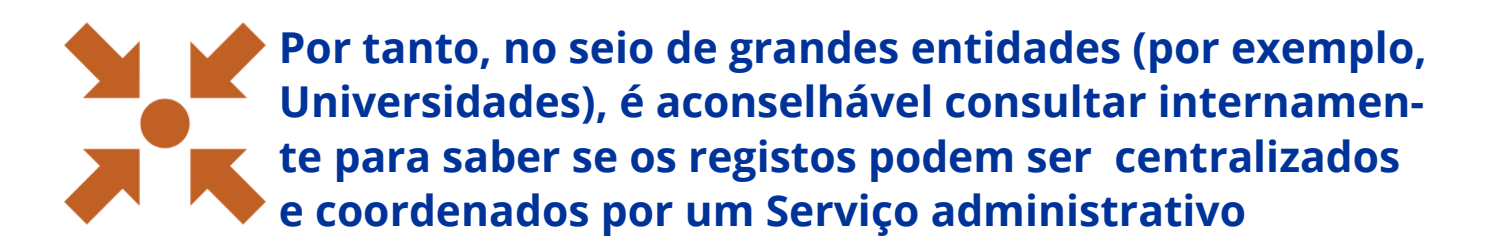

O Secretariado Conjunto recomenda a centralização e a coordenação de registros em grandes entidades que são compostas por múltiplas Unidades Dependentes de Nível 2 e/ou Nível 3.

Se for efetuado por apenas uma pessoa, esta conhecerá melhor o funcionamento do novo eSudoe2127 e poderá localizar rapidamente a informação a apresentar.

Isso reduz significativamente o risco de erros e também acelera a validação e a obtenção do código de entidade eSudoe2127 definitivo.

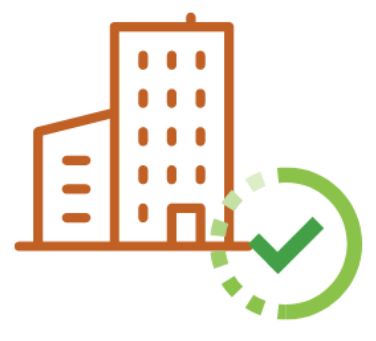

# **Um código de entidade eSudoe2127 provisório é suficiente para apresentar uma candidatura de projeto?**

A validação de um código de entidade eSudoe2127 e a apresentação de uma candidatura são processos paralelos e independentes. Um código de entidade provisório do novo eSudoe2127 será aceite pelo sistema durante a validação da candidatura e poderá ser enviado sem problemas.

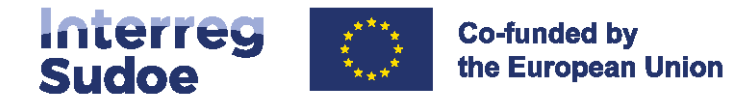

# <span id="page-4-0"></span>**O que se entende por Entidade Matriz e Unidade Dependente de nível 2 e Unidade Dependente de nível 3 ?**

Antes de definir a que corresponde cada um destes três níveis de registos no eSudoe2127, é importante entender o seu propósito.

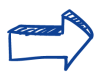

A questão essencial a ser colocada é : **Quem executará o projeto** 

Durante a avaliação da candidatura, os avaliadores analisam o critério de avaliação "pertinência da parceria" que permite verificar a pertinência dos atores, a sua experiência, a sua competência, etc.

Por conseguinte, se dentro de uma Universidade, por exemplo, a candidatura de um projeto se concentrar numa temática específica, os avaliadores verificarão se o beneficiário possui as competências adequadas para realizar o projeto. Caso o beneficiário em causa for um Serviço geral da Universidade, esta relação não pode ser estabelecida. A avaliação levantará então algumas reservas relativamente à adequação da parceria para a execução do projeto. Pelo contrário, se estiver indicado o Departamento especializado no setor abordado pelo projeto, a avaliação será diferente.

Por outro lado, o número de participação das entidades às convocatórias de projetos Sudoe é limitado. O cumprimento desta norma é verificado em função da estrutura hierárquica oficial de cada entidade.

O registo de entidades no eSudoe2127 permite, portanto, discernir até três níveis:

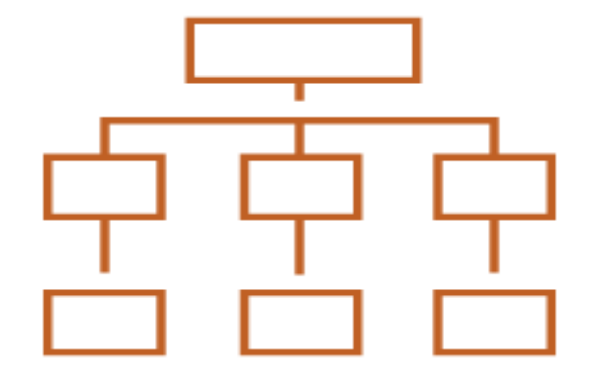

#### A Entidade Matriz de nível 1

Trata-se da entidade no seu conjunto identificável pelo

#### Unidade Dependente de nível 2

Trata-se de uma unidade que existe oficialmente na estrutura organizacional da Entidade Matriz.

#### Unidade Dependente de nível 3

Trata-se de uma unidade que existe oficialmente na estrutura organizacional da Unidade dependente de nível 2.

Esta estrutura de três níveis é válida para entidades com diferentes departamentos oficialmente identificados na estrutura da sua organização.

As entidades que não disponham de Departamentos (Unidades Dependentes de nível 2 e 3) registar-se-ão, por conseguinte, no eSudoe2127 apenas com informação relativa à Entidade matriz de nível 1.

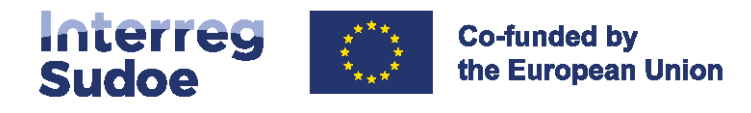

Para ilustrar essa hierarquia, aqui está um organograma usando um exemplo de uma Universidade:

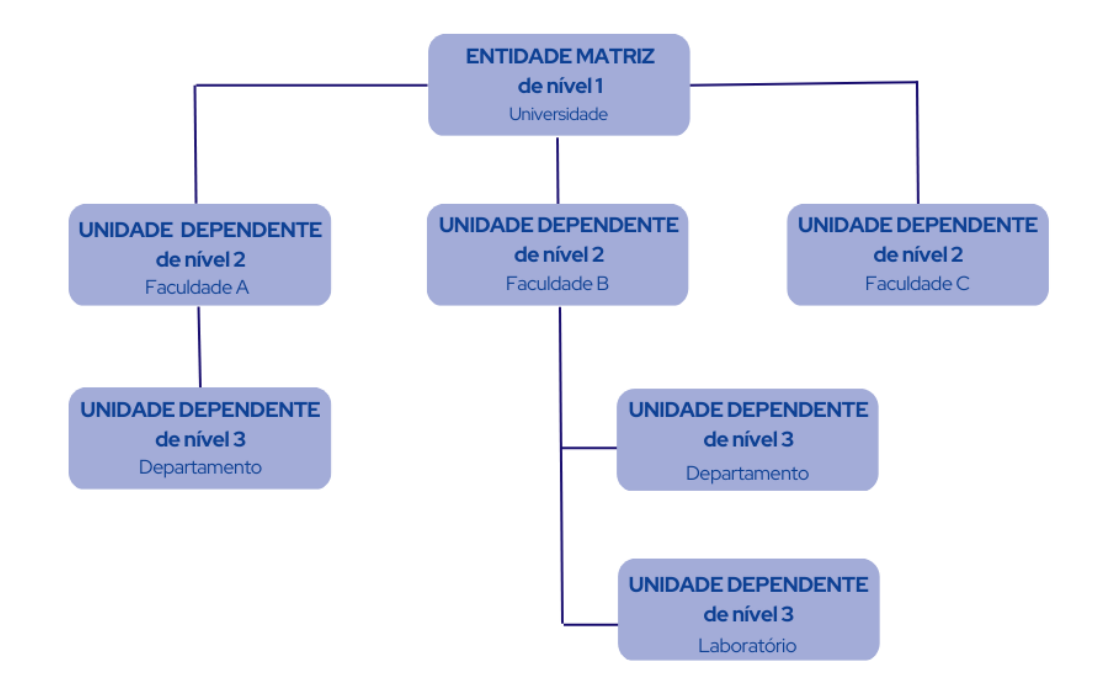

# **Como é verificada a limitação do número de participação de entidades nas candidaturas a projetos?**

O número de participação relativa a entidades nas convocatórias de projetos Sudoe é limitado. A verificação da conformidade com esta norma é efectuada de acordo com a estrutura de relatórios oficiais de cada entidade.

> A verificação do cumprimento do número de participação na convocatória de projetos é, por conseguinte, verificada em conformidade com o ponto 5.2 do texto oficial da convocatória de projetos.

<span id="page-6-0"></span>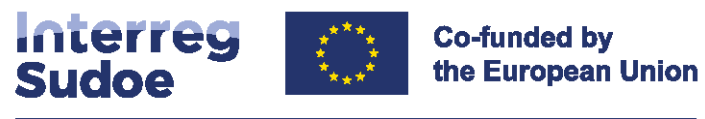

# **Como registar a sua entidade passo a passo**

#### **1) Verificar se a sua entidade está registada no registo:**

https://esudoe2127.interreg-sudoe.eu/entidad?lang=pt

Insira o número NIPC da entidade no motor de pesquisa das entidades eSudoe2127:

Dependendo do resultado e dos registos existentes:

Caso a sua entidade (que vai executar o [projeto\)](#page-4-0) figura na lista, tome nota do código da entidade eSudoe e comunique-o ao Beneficiário Principal do projeto.

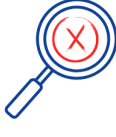

Se a sua entidade não figura na lista, em função da dimensão da entidade, pergunte se alguém é responsável por este registo ou registe a sua entidade, se aplicável

#### **2) Criar um perfil de utilizador « entidade »**

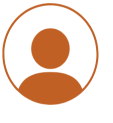

[https://esudoe2127.interreg](https://esudoe2127.interreg-sudoe.eu/auth/login)-sudoe.eu/auth/login

[Aceda a eSudoe2127 url.](https://esudoe2127.interreg-sudoe.eu/auth/login) E depois clique na opção "Quero registar uma entidade mas ainda não sou utilizador "ent" de eSudoe".

Introduza o seu nome, apelido, e-mail e a sua respetiva conta de utilizador "ent" é criada. Siga agora os passos indicados no e-mail de validação da sua conta para concluir o seu registo.

#### **3) Preencher o formulário de registo**

Preencha todos os campos nas diferentes etapas e anexe a documentação que confirma a natureza jurídica da sua entidade, o organograma da sua entidade, etc.

Envie o formulário e verifique o seu e-mail no qual receberá o código de entidade eSudoe2127 provisório, e comunique o mesmo ao Beneficiário Principal do projeto.

#### **4) Aguardar a validação do registo da entidade pelo Secretariado Conjunto**

O Secretariado Conjunto verifica toda a informação e documentação apresentada. No final da sua análise, a entidade poderá assumir um dos seguintes estados:

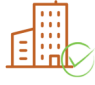

**Validada** O registo é validado e assim o código de entidade criado em eSudoe2127 é o definitivo.

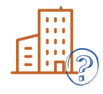

**A corrigir**

Devem ser fornecidas outras informações ou documentos adicionais, a informação deve ser corrigida. Dispõe de 20 dias para efetuar todas as correções solicitadas e assim enviar o formulário corrigido ao Secretariado conjunto.

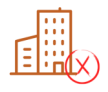

#### **Recusada**

O registo da entidade tem sido recusado por parte do Secretariado Conjunto pois a entidade pode ter sido de maneira prévia registada por outra pessoa, o registo não está correto (não se verificou a existência de uma Unidade dependente, etc.).

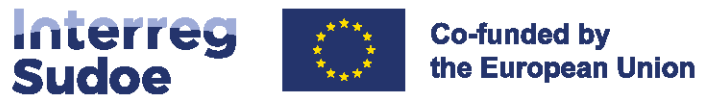

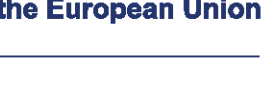

<span id="page-7-0"></span>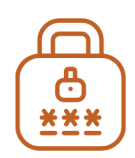

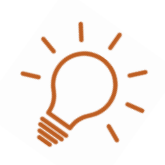

# **Como e criado o código eSudoe2127?**

O código é composto por 3 partes:

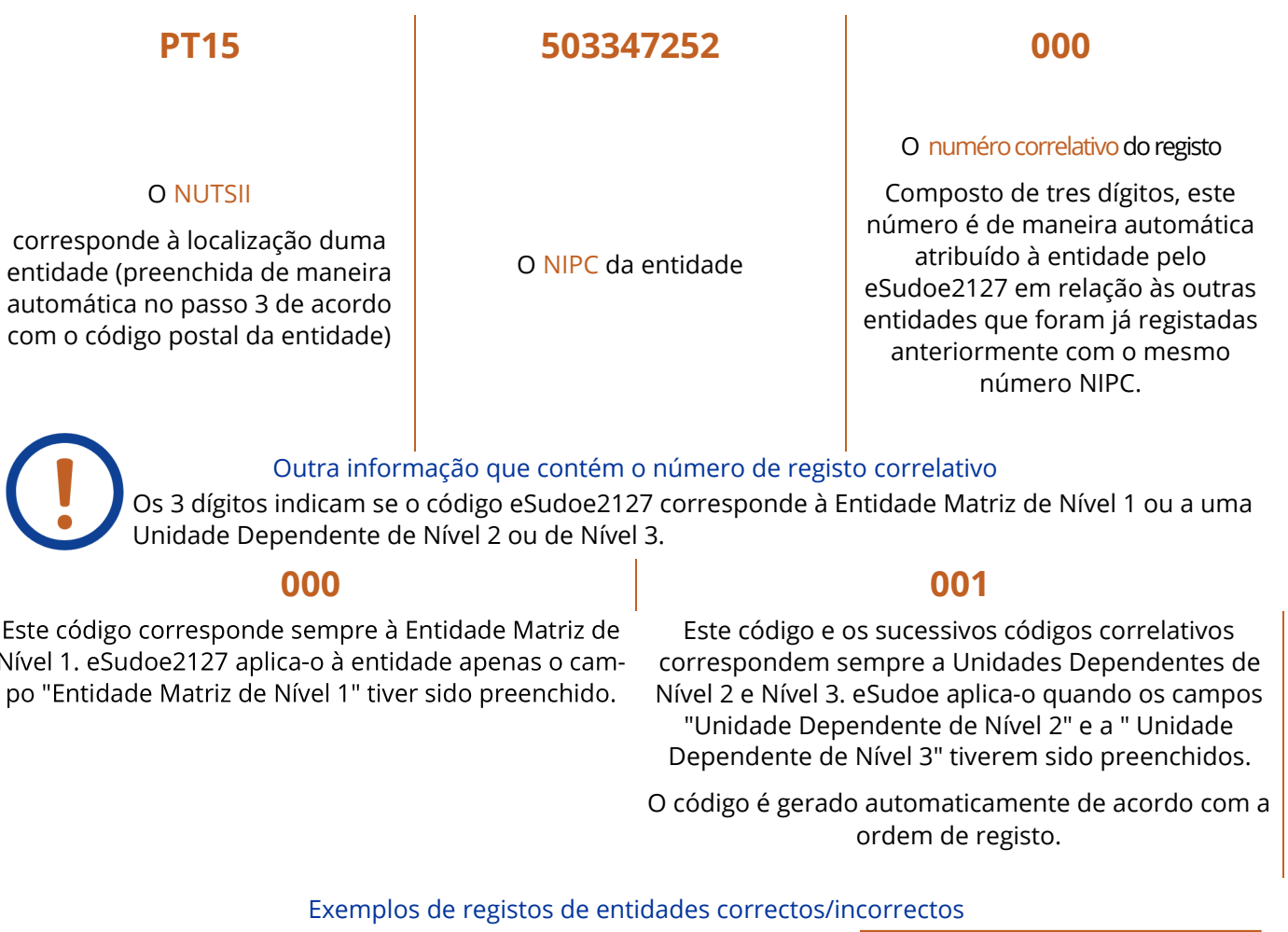

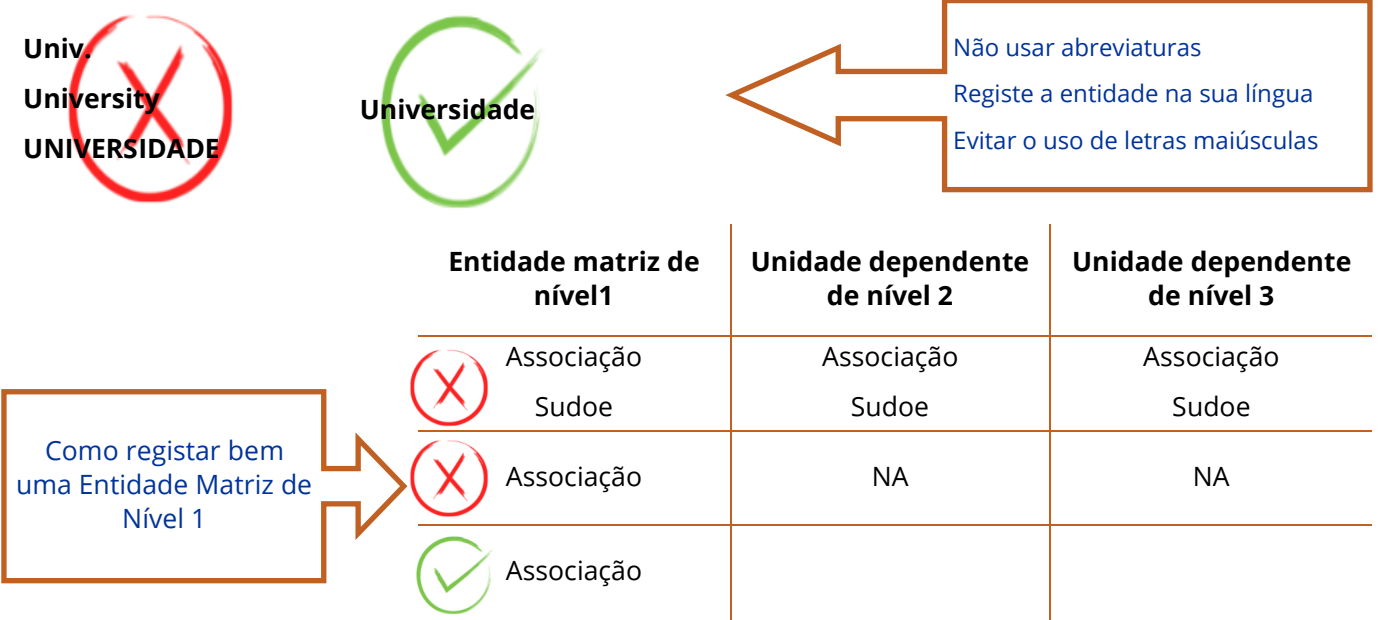

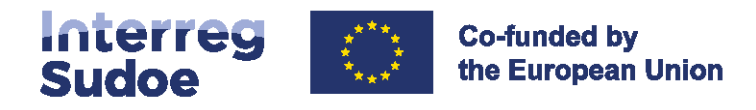

# eSudoe 2021-2027 **Conteúdo do formulário de registo de entidades**

Os campos marcados com um asterisco \* são de preenchimento obrigatório

### <span id="page-8-0"></span>**NIPC / País**

Inserir o NIPC\* e o país\* da entidade

### **Nome**

#### **Inserir o nome da entidade**

Entidad Matriz de nivel de nível 1\* Unidade Dependente de nível 2 Unidade Dependente de nível 3 Acrónimo da entidade

### **Endereço postal**

Endereço postal \* Cidade \* Código postal\* NUTSII (automático em função do código postal) NUTSIII (automático em função do código postal)

### **Responsável legal**

#### Nomeação

Senhor/a Nome\* Apelido\* Cargo\*  $E$ -mail\* Telefone\*

#### Capacidade de compromisso orçamental da entidade

O representante legal tem capacidade jurídica para comprometer a entidade em termos orçamentais?  $\star$ 

Sim

Não (se responder "não", indicar na secção seguinte a informação relativa à pessoa que dispõe dessa capacidade).

Indicar em que artigo, dos estatutos da entidade ou documento equivalente, está mencionado esse poder \* (o documento comprovativo deve ser inserido na etapa 7).

#### Delegação da assinatura (se aplicável)

Indicar a seguir toda a informação relativa à pessoa na entidade, que não seja o representante legal, que tenha uma delegação de assinatura que lhe permita comprometer assim a entidade em termos orçamentais (o documento comprovativo deve ser inserido na etapa 7).

Senhor/a Nome\* Apelido\* Cargo\*  $E$ -mail\* Telefone\*

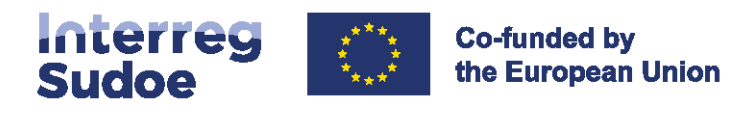

 $\mathcal{A}$ 

### **G** Categoria

Escolha a categoria da entidade a partir do menu pendente\*

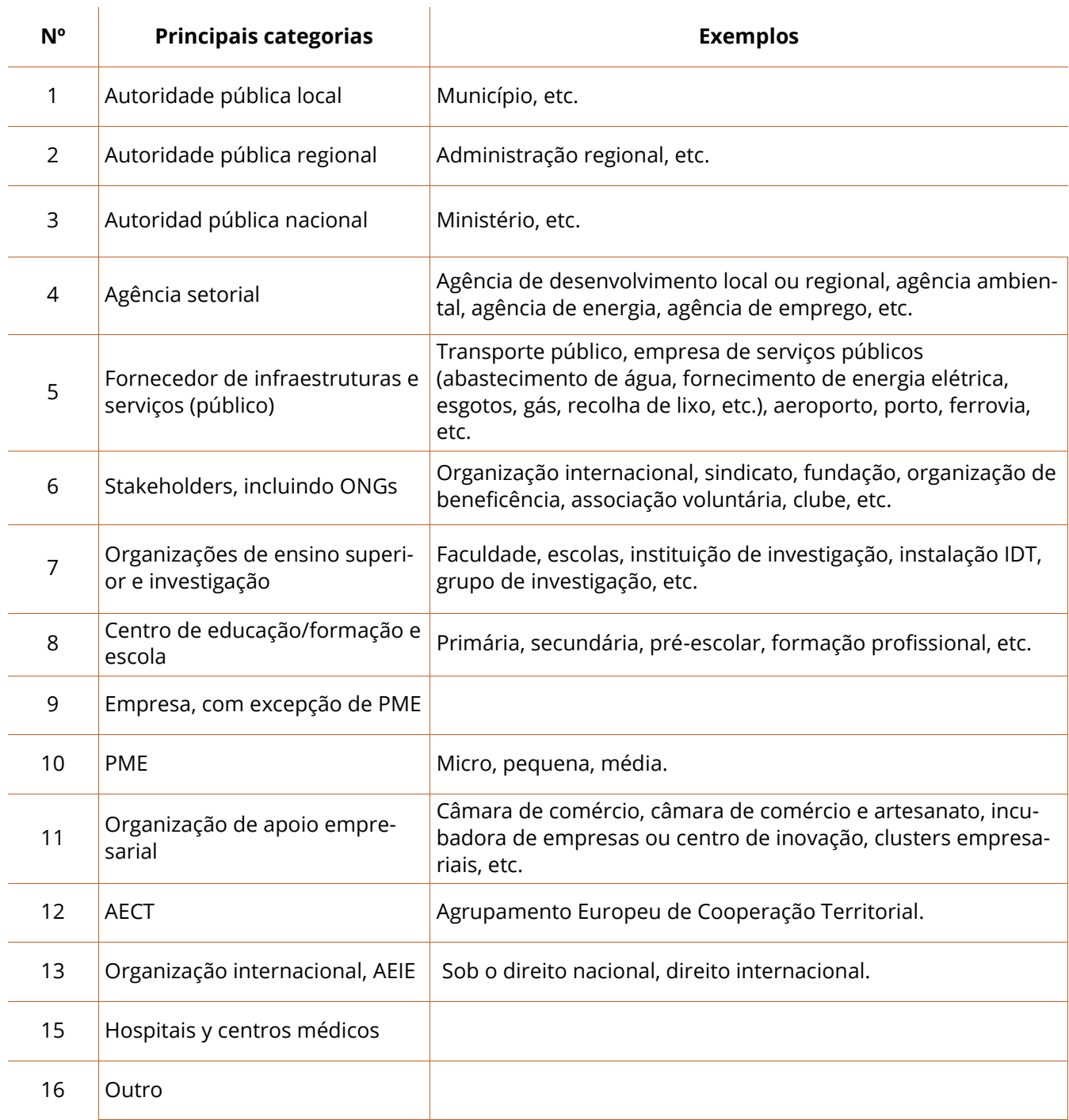

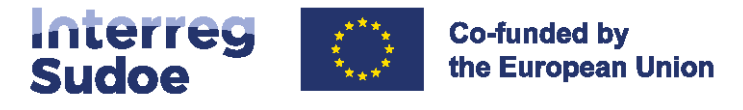

### **Natureza jurídica**

A entidade foi criada para o fim específico de satisfazer necessidades de interesse geral, sem caráter industrial ou comercial\* Não Sim Indicar em que parte dos estatutos se pode comprovar esta condição (artigo, página, etc.). \* A entidade tem personalidade jurídica\*

Não Sim Indicar em que parte dos estatutos se pode comprovar esta condição (artigo, página, etc.) \*

A entidade é maioritariamente financiada pelo Estado, por autoridades regionais ou locais ou por outros organismos de direito público; ou a sua gestão está sujeita a controlo por parte dessas autoridades ou bem desses organismos; ou mais de metade dos membros nos seus órgãos de administração, direção ou fiscalização são designados pelo Estado, pelas autoridades regionais ou locais ou por outros organismos de direito público\* Não

Sim

Indicar em que parte dos estatutos se pode comprovar esta condição (artigo, página, etc.) \*

# **Documentação**

Insira os documentos e/ou um hiperlink que vão permitir ao Secretariado Conjunto validar a sua entidade. \*

Estatutos da entidade ou equivalente; Balance o equivalente Organagrama o equivalente Página web da entidade Outro

### **Resumo**

Reveja toda a informação que introduziu no formulário. Se desejar efetuar alguma correção, volte às etapas correspondentes. Caso contrário, finalize o registo clicando no passo seguinte.

### **Conformidade**

Em seguida figuram os seus dados de contato como utilizador do eSudoe2127 responsável pelo registo da sua entidade. Por favor, preencha o seu número de telefone, caso o Secretariado Conjunto necessite de contatá-lo.

Telefone\*

### **10 Envio**

Ao clicar em "enviar", a sua entidade será registada no registo de entidades do Programa Interreg VI-B Sudoe 2021-2027.

Será criado um código provisório eSudoe2127 que será definitivo assim que o Secretariado Conjunto tiver validado o registo da entidade.

Este código provisório do eSudoe2127 pode ser utilizado para associar a sua entidade a uma candidatura de projeto.

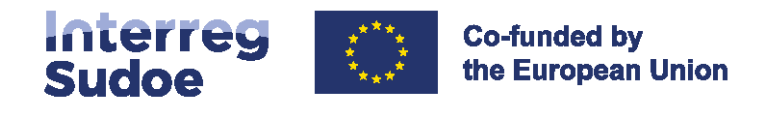

<span id="page-11-0"></span>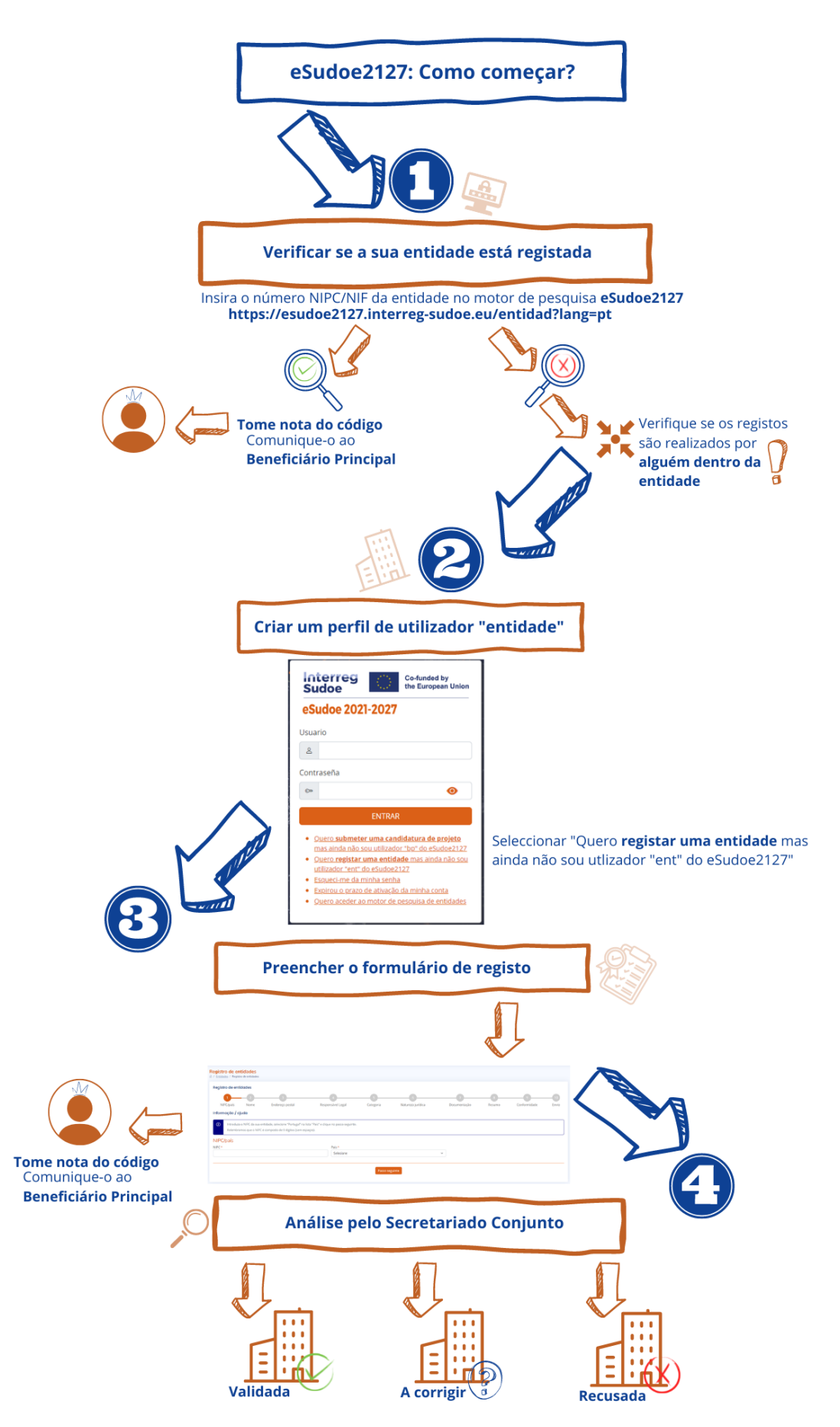